## **Huoltajan wilma –tunnuksen päivittäminen**

Wilman lomakkeet eivät toimi ns. vanhanmuotoisilla wilma-tunnuksilla. Käyttäjätunnus päivitetään uudentyyppiseksi (sähköpostimuotoinen tunnus) seuraavan ohjeen mukaisesti:

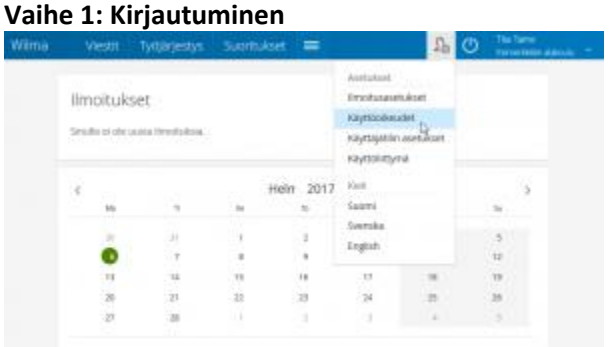

**Kirjaudu Wilmaan ja klikkaa** etusivun oikeasta yläreunasta **asetukset -kuvaketta** ja aukeavasta valikosta *Käyttöoikeudet* **-linkkiä.**

## **Vaihe 2: Nykyiset roolit**

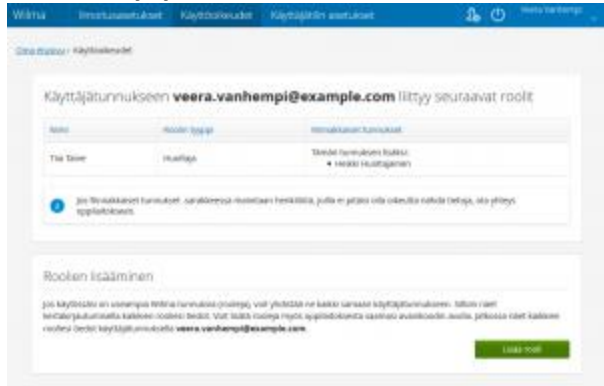

*Käyttöoikeudet*-sivulla näkyy yhteenveto nykyisistä rooleistasi. **Klikkaa sivun alareunasta** *Lisää rooli*  **linkkiä**.

## **Vaihe 3: Roolin lisääminen**

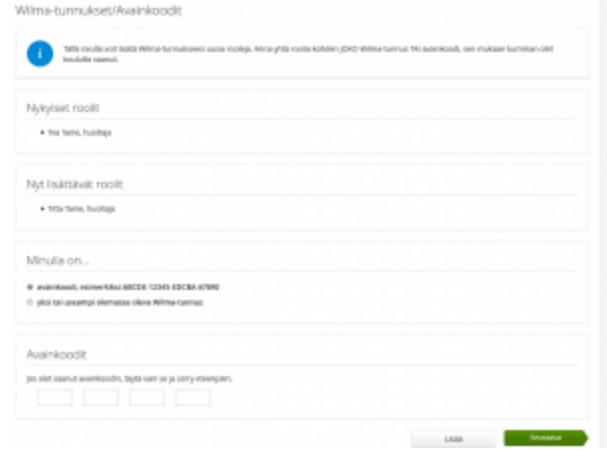

**Valitse** *Minulla on...* **-kohdasta** "avainkoodi, esimerkiksi ABCDE..." tai "**yksi tai useampi olemassa oleva Wilma-tunnus**" sen mukaan, onko sinulla **käyttäjätunnus + salasana** -yhdistelmä vai uusi avainkoodi.

Wilma –tunnuksia voi olla useampi, jokaiselle lapselle eri tunnus. Tässä samalla voi yhdistää perheen lapset saman huoltajatunnuksen alle. **Klikkaa** avainkoodin tai **tunnus + salasana -yhdistelmän syöttämisen jälkeen**  ensin *Lisää* ja sitten *Seuraava***.** Etene sen jälkeen sivun ohjeiden mukaan.

Copyright © 2016 Visma

Jos tunnuksen päivittämisessä on ongelmia, ota yhteyttä wilmassa, puhelimella tai sähköpostilla.

koulusihteeri Jaana Hyppönen p. 044 7975513 [jaana.hypponen@leppavirta.fi](mailto:jaana.hypponen@leppavirta.fi)